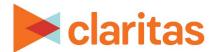

# **Interactive Map**

# **Basic Navigation**

# **OVERVIEW**

This document will introduce you to the various functionality available in the interactive map.

# **MAP LAYOUT**

The Interactive Map contains two toolbars:

- The Main toolbar displays on top of the map.
- The Action toolbar displays on the left side of the map.

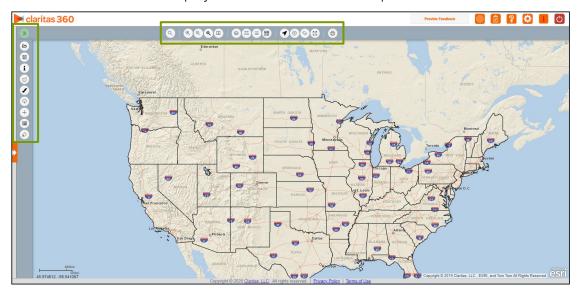

# **MAIN TOOLBAR**

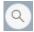

## Lookup

Displays the Search pop-up window and lets you search for an address, geography, or analysis area.

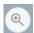

#### Zoom In

Enlarges the map display in increments.

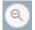

### **Zoom Out**

Reduces the map display in increments.

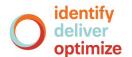

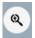

### **Custom Zoom**

Displays the map based on a specified/customized scale.

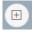

#### **Zoom to Box**

Displays the map to a rectangular area drawn on the map.

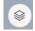

## **Layer Control**

Displays the Layer Control pop-up window, which allows you to show or hide map layers, set map layer styles and specify which layers you want included in the map legend.

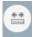

### **Show Measure**

Displays the Measurements pop-up window and lets you measure the distance between multiple map points.

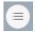

### Legend

Displays a map legend showing all open layers, labels (and/or ranges) for color-coded analysis areas.

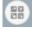

#### **Basemap**

Displays the map in default 2D, World Imagery, or Hybrid view.

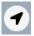

#### Select

Displays the Selections pop-up window, which allows you to select locations, areas, or geographies.

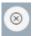

#### Unselect

Lets you deselect location(s), geographies, or area(s) that appear selected on the map.

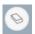

# **Clear Map within Extent**

Removes all selections and measures from the current map view.

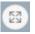

### **Reset Map**

Returns the map view to the default map view.

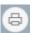

### Save Map Image

Lets you create an output of the current map image (.PDF, .EPS, .GIF, .JPEG, or .SVG file) or print the map.

### **ACTION TOOLBAR**

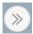

### **Action Toolbar**

Hides/Displays the Advanced toolbar on the left side of the map.

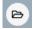

### **Open Map Session**

Opens a previously saved map session.

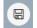

### **Save Map Session**

Saves the currently displayed map session.

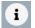

#### **InfoBox**

Displays details about the displayed location or area on the map.

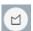

### **Analysis Area Builder**

Displays the Analysis Area Builder, which allows you to create analysis areas from the selections on the map.

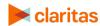

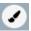

# **Theme Manager**

Displays the Theme Manager pane, which allows you to create color-coded themes and other graphic divisions on the analysis areas or geographies on the map.

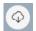

# **Export Layers**

Displays the Export Layers pane, which allows you to export specific map layers that you want to export in .TAB, .SHP, .MIF, .KML, and ESRI-FSG format.

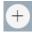

### Add Layer

Displays the Add Layer pane, which allows you to add saved analysis areas, standard geographies and point-level data layers.

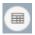

# **Execute Reports**

Opens the Report Builder pane and lets you generate a report.

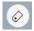

### **Annotations**

Lets you add annotations to the map.

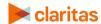